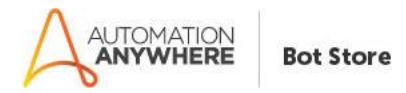

# **PDF to Word –Readme**

#### **Bot Overview**

- This bot performs the following:

- This bot Converts PDF File to Word Format.
- Generates Word in editable format.
- Web developers often have the need for conversion of files from one format to another.

#### **Prerequisites**

- Automation Anywhere Enterprise v10.7 & above
- This bot is Using SautinSoft free version. You can purchase Licensed version of this software Online.

#### **Installation**

- Download the bot from Bot Store.
- Double click on the .msi file.
- On Welcome to Installation wizard, click Next to continue.
- Click I agree to the terms in the license agreement radio button to accept the agreement.
- Get/Copy the License key from Bot Store Downloads into License Key, click Next to continue.
- Click Install to begin the installation.
- Click Finish to complete the installation.
- To view the installation, go to 'My Tasks' folder on AAE Client to see bot files.

## **Uninstall**

- Open Add/Remove Programs -> Select the Bot/Digital Worker to be installed
- Click uninstall

## **Creates the following folder structure of the content in the AA Dir:**

## <AA Directory>

- o My Tasks
	- Bot Store
		- AA JSON to Text (Folder)
			- o My Tasks
				- **PDF to Word-TechTammina.atmx**
			- o Error Folder
				- **Logs (Folder)** 
					- Error Logs Month-Day-Year.txt
				- **Snapshots (Folder)** 
					- Error Snap Month-Day-Year.png

o My Metabots

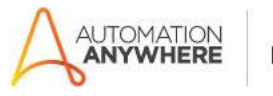

PDFtoWord.mbot

### **How to Use the Bot:**

# **Use the following information to configure your bot:**

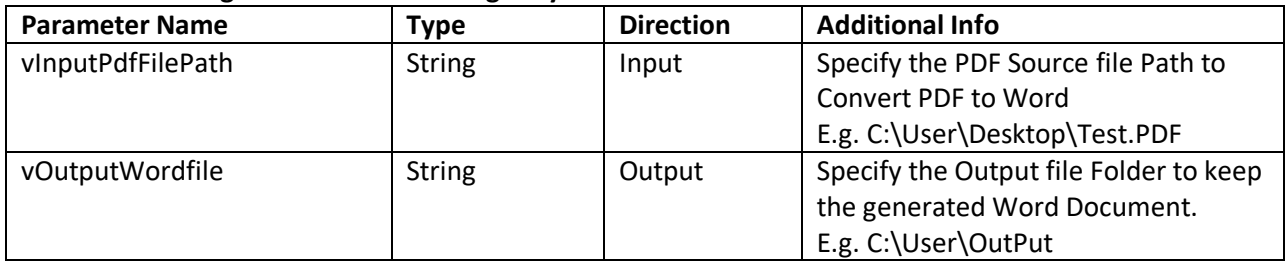

# **Error Handling**

- Each Bot folder contains the below hierarchy.
	- o Error Folder
		- **Logs** 
			- Error Logs Month-Day-Year.txt: In case of any error, this file logs error message along with time stamp
		- **Snapshots** 
			- Error Snap Month-Day-Year.png: In case of any error, this file captures screenshot of error.
- Task Status of bot is set to failed in case of errors.